#### $\circ$

 $\bigcirc \bigcirc \bigcirc$ 

# 8. Use - to exclude from results

To exclude particular terms or websites from your search, just type - (the minus sign) before it. For example, if you wanted to search Facebook groups for the term "cat videos" but wanted to exclude results with the phrase "Zoom filter" you would search:

site:facebook.com/groups "cat videos" - "Zoom filter"

7. Search one section of a

You can also search for a specific

particular website. For example, to

quickly search Facebook (a website)

for groups (a subdirectory) that use

Site:facebook.com/groups "cat videos"

the exact phrase "cat videos" your

search bar should look like this:

subdomain or subdirectory on a

specific website

#### Hint OOO

Click these search bars to see the results for each example.

# 1. Use quotation marks

Eight Tips to

**Google Like a Pro** 

The internet is inconceivably large. In fact,

it's essentially endless! Sometimes it's easy

to find the information you need, but often trying

to find something specific can feel like looking for

a needle in a haystack. These eight tips can help

you improve your search results and zero in on

what you're looking for more guickly.

A future founded on facts

This infographic was developed by the News

Literacy Project and Cindy Otis, author of True or

False: A CIA Analyst's Guide to Spotting Fake News.

newslit.ora

If you put **quotation marks** around your search terms, Google will search for webpages containing that exact phrase.

 $\rightarrow$  Q "I'm not a cat"

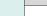

 $\mathbf{O}$ 

## 2. Limit to news

If you are looking specifically for standardsbased news articles that contain your search term, narrow your initial search results by clicking on the tab labeled "**News**."

| Q All 🗈 | ] Videos | 🔚 Images | News | Shopping | : More |
|---------|----------|----------|------|----------|--------|
|---------|----------|----------|------|----------|--------|

## $\bigcirc \bigcirc \bigcirc \bigcirc$

## 3. Use basic Boolean operators

Use **AND** (all uppercase) when you're searching to find results that contain more than one exact search term.

🔍 "I'm not a cat" AND "Zoom call"

Use **OR** (all uppercase) when you're searching to find content containing only one of your search terms: "Search Term1" OR "Search Term2" OR "Search Term3"

(I'm not a cat" OR "Zoom court hearing" OR "Rod Ponton"

#### $\bigcirc \bigcirc \bigcirc \bigcirc$

## 6. Search a specific website

Limit your results to one specific website by adding "site:WEBSITENAME.com" to the search terms. For example, a search for the phrase "cat videos" on Facebook would be:

Q site:facebook.com "cat videos"

#### $\bigcirc \bigcirc \bigcirc \bigcirc$

News

Project

Literacv

## 5. Narrow the time frame

When you get results for a search, click on "**Tools**" and then "**Any time**." In the dropdown box, you'll be able to choose from results in

be able to choose from results in the past hour, past 24 hours, past week, past month, past year, or enter a custom date range. Any time All results 2 Any time All results 2 Any time Past hour Past Year Past week Past month Past year Custom range...

#### $\bigcirc \bigcirc \bigcirc \bigcirc$

## 4. Use parentheses to group operators

You can use **parentheses** to order the search operations the way you would in a mathematical equation. For example, to search for only one of two search terms AND a third term, you would search: ("Search Term1" OR "Search Term2") AND "Search Term3"

("I'm not a cat" OR "cat filter") AND "Zoom court hearing"